*The Viewfinder* 

*Newsletter of the Peterborough Photographic Society April 2022*

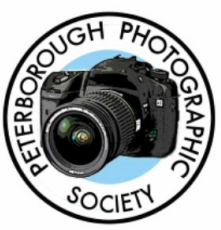

## **In This Issue**

**President's Message, pp 2-3 Program Notes, pp 4-6 Memberships, p 6 Program Calendar, p 7 Web Site, p 8 Outings, pp 9-11 The Challenge, p 12 Before & After, pp 13-16**

#### **Article, p 17 News, p 18 Image Submissions, pp 19-20 Article, pp 21-23 From the Editor's Desk, p 24 Notices, p 25 The Viewfinder Information, p 26 The Parting Shot, p 27**

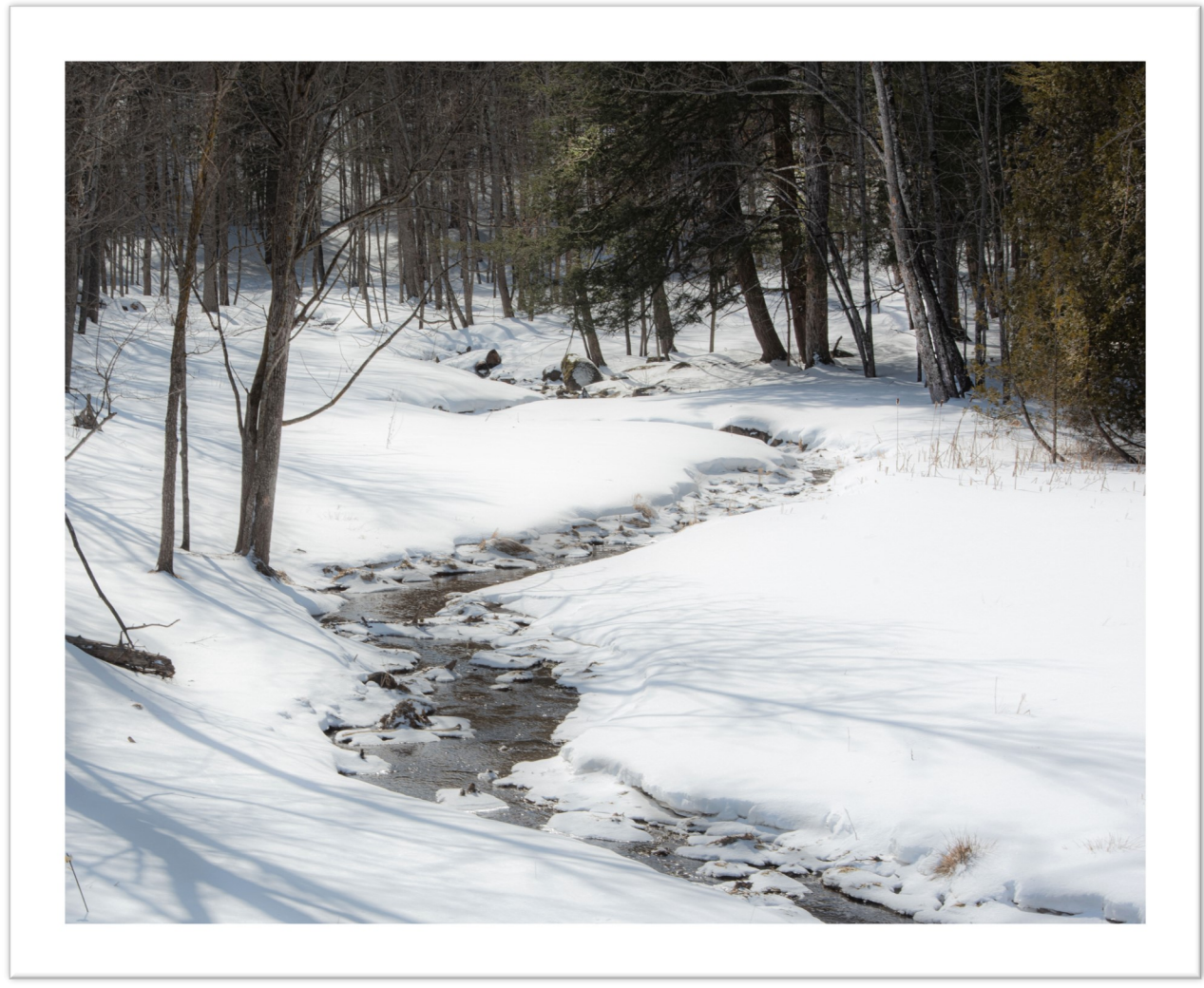

**Photo by Paul Macklin**

*The Viewfinder* 

*Newsletter of the Peterborough Photographic Society April 2022*

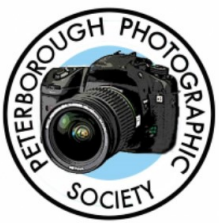

## **President's Message**

## **Consider This**

I had heard little of this organization when I joined the Peterborough Photographic Society. I just remember how warmly I was welcomed when I entered the Lions Community Centre for my first guest visit. It never occurred to me at the time to think about serving on the club's executive committee, and I had really done very little volunteering up to that point. It didn't take long, however, to recognize not only a well-run and very social community, but also what seemed to be an interesting mix of people ensuring everything operated smoothly behind the scenes.

I soon realized that it was no coincidence that those people who made me feel most welcome turned out to be the same people who stepped up to make the club what it was.

This May we will be holding our annual election for the executive committee. Please consider counting yourself as a volunteer by self-nominating.

If you have a special talent or a desire to take part in a specific aspect of PPS operations you can step right into a position, which you can make your own, but also knowing that you'll be supported in your new endeavour not only by the outgoing volunteers, but by everyone on the committee. If you don't have a specific position in mind, why not consider becoming a Member-at-Large (two positions available)? That's how I began and immediately felt that it was a great way to get the lay of the land before volunteering for my next level, Program **Director** 

We act as a group of dedicated individuals, but also as a group of friends ... and I'm referring to friends in the truest sense. I often see other members of the committee on a personal level, whether through Zoom chat sessions or in-person get-togethers, when permitted.

I'm entering my last year as President, following which I'll move to the Past President position for a two-year stint. For our next executive election scheduled for May all other executive positions are open for nominations. A few executive members are presently doing double-duty, serving in two positions, and would be grateful to have someone take over one of their current commitments.

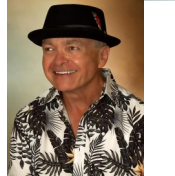

### **President's Message Continued**

#### **The following positions are available**:

Vice President (lead-in to the President's position) **Treasurer Secretary** Membership Director Outings Director Program Director **Projectionist** Social Media Director The Viewfinder Editor Webmaster Member-at-Large (2)

**All I ask is that you take the time to think about volunteering for the executive committee and find it within yourself to step up and be counted.** Not only will you receive a lot of support and a proud sense of accomplishment, but the chance to make friends you perhaps haven't met yet. To be honest, when have you ever felt you had too many friends?

Please talk to me, or any of my fellow executive members (see a who's who on the second-last page of each issue of The Viewfinder) about the various positions. We'd be thrilled to have that discussion with you.

Guy Ridgway [PPSPrograms@gmail.com](mailto:PPSPrograms@gmail.com)

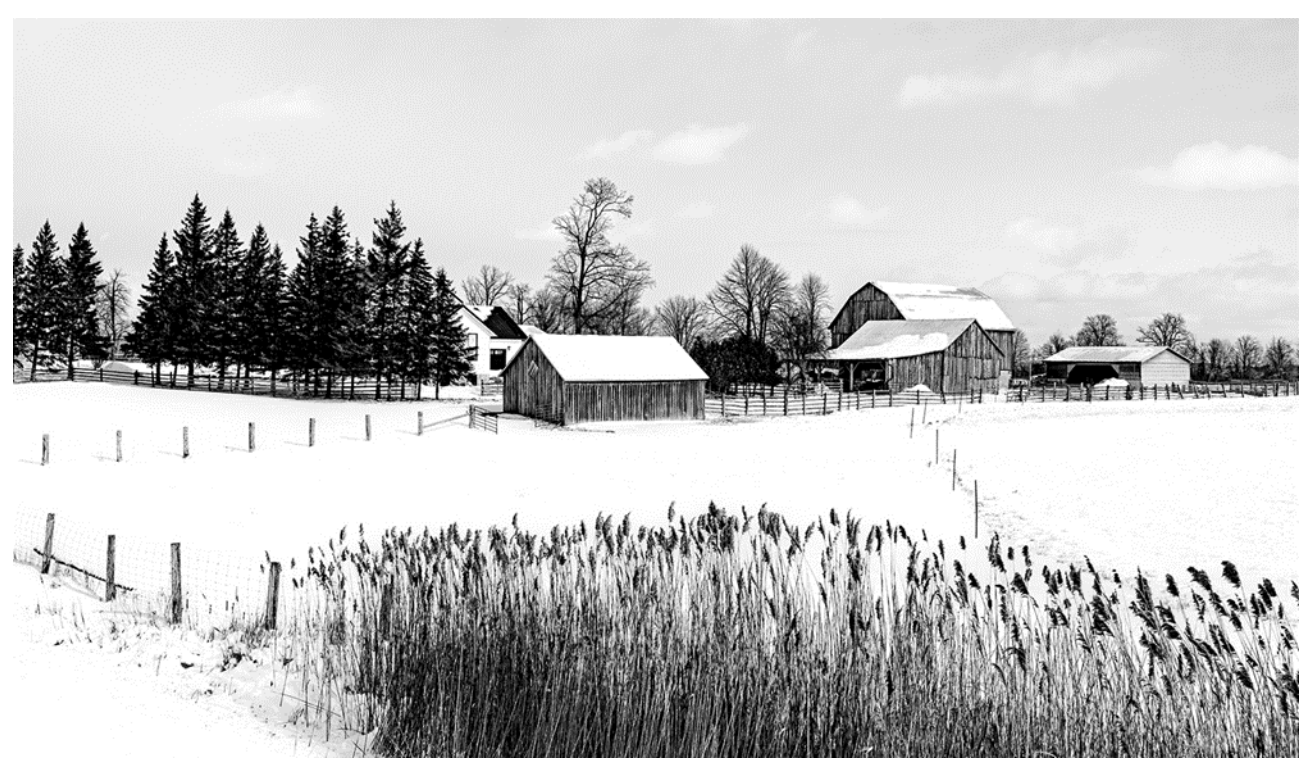

**"Ontario Pastoral", by Guy Ridgway**

![](_page_3_Picture_0.jpeg)

#### **March Speaker – Dave Brosha: "Monochrome"**

It was a real treat to welcome Dave Brosha, of PEI, for his return engagement after his June 2021 appearance. Dave's latest presentation, "**Monochrome**", really struck a chord with those who attended.

His talk covered various genres: landscape, portrait, wildlife, architecture, and "a mix of everything". It was a wonderful delivery of both the practical and the inspirational or creative aspects of the craft. The practical included techniques you can use in the field to improve your "monochromatic eye". His inspirational message reminded us that even the best photographers sometimes don't pick up the camera as often as they'd like. His goal was to show us how we could capture our world a little differently and, thereby, renew a passion for what we do.

Thank you, Dave, for such a wonderful evening of images, storying telling, and inspirational techniques in the world of black and white photography!

Dave Brosha and Viktoria Haack are co-authors of the up-coming book, "*Tones of Grace: 100 Black and White Images From Planet Earth*", to be released by October 4, 2022.

Click on the following links to explore further: **[Web site](https://davebrosha.com/)**, **[Facebook,](https://www.facebook.com/davebroshaphotography/) [Tones of Grace Facebook Magazine](https://www.facebook.com/tonesofplace)**

#### **April Speaker – Kas Stone: "Behind the Scenes"**

#### **NOTE: The Tuesday, April 5th meeting has been moved to Monday, April 11th!**

Please join us on **MONDAY, April 11th, at 7:00 p.m.** EST to welcome **Kas Stone**, presenting to us from Nova Scotia.

Click on the following links to explore further: **[Web site](https://www.kasstone.ca/)**, **[Facebook](https://www.facebook.com/KasStoneArts)**

## **!!** *IMPORTANT* **!!**

**The April speaker's presentation by Kas Stone occurs on MONDAY, APRIL 11th, 7:00 p.m. (doors open at 6:30 p.m.)**

## **!!** *IMPORTANT* **!!**

### **Program Notes** Continued

![](_page_4_Picture_1.jpeg)

This presentation features an integrated approach to the photographic process, from the time we feel the first stirrings of visual inspiration, through the labyrinth of technical and compositional decisions we make when crafting an image, to the finished photograph we present to the world.

Kas will share her image-making workflow, illustrated with stories and before/after examples from her portfolio to show how the personal choices we make in the field, behind the camera, at the computer – and even in our lives! – contribute to the making of a photograph.

Kas Stone is a professional photographer based at the remote eastern edge of Nova Scotia, where she finds plenty of inspiration in the wild coastal scenery and moody weather right outside her door. Her portfolio includes an extensive list of presentations, exhibitions and publications, with several books and feature articles in Canadian and U.K. magazines. She favours a thoughtful, projectoriented approach to photography, exploring the landscape in the context of broader environmental and human themes. Visit Kas and learn more at www.kasstone.ca.

#### **Please Note: This presentation will be approximately 90 minutes, followed by a Q&A.**

#### **Please reserve any questions until the Q&A following the presentation**.

**Watch for your Zoom invitation by e-mail** and be sure to join us for a special evening with Kas Stone.

## **Program Notes** Continued

### **About PPS Zoom-Based Presentations**

**For our April 11th speaker's presentation, we will be "opening the doors" on Zoom at 6:30 p.m.**, to allow members some extra time to socialize before **the talk begins promptly at 7:00 p.m.** We will e-mail invitations to all PPS members and registered guests close to the day of the event.

The President's introductory remarks will begin at 7:00 p.m., followed by the Membership Director's welcome to new guests and the speaker's introduction. **Once the talk gets underway, all members will be muted for the duration of the talk** to avoid distractions. Members are encouraged to ask questions at the end of the presentation by pressing the spacebar (on a PC or a Mac) or otherwise temporarily un-muting themselves (on tablets or phones).

If you know of any non-members wishing to join us for the April 11th event, please have them contact Linda Cardona at [PPSMembership@gmail.com.](mailto:ppsmembership@gmail.com) Guests are permitted to attend one free Zoom event before becoming a PPS member.

Please contact me or Linda Cardona for help using Zoom.

**Guy Ridgway**, Program Director [\(PPSPrograms@gmail.com\)](mailto:PPSPrograms@gmail.com)

![](_page_5_Picture_7.jpeg)

On behalf of PPS, I am very pleased to welcome our new member, Linda Dwyer Adam. Linda lives in Peterborough. She has recently retired, and has taken up photography as a passion.

The membership rates are now reduced for anyone who joins PPS from January through to June of each year. The new reduced rate is \$30.00 for a single member (reduced from \$50.00) and \$45.00 for a couple (same household) (reduced from \$75.00). The Student rate is \$20.00. If you know of anyone who would like to join PPS for a free meeting, please contact me at [ppsmembership@gmail.com](mailto:ppsmembership@gmail.com)

## **Program Calendar**

\*\* The following categories comprise the monthly slideshow: Monthly Theme, Monthly Outing (see Notes, below), and Photographer's Choice. Note that Themes are shown in the month in which the slide show is presented, so the submission deadline for each Theme is the last Tuesday of the previous month.

All meetings for the season are Zoom-based.

Speaker presentations occur on the first Tuesday of the month at 7:00 pm, unless shown as a RED entry.

![](_page_6_Picture_36.jpeg)

Notes:

\*\* Regular Outing: One outing per month, Outings Director specifies location, date, time. No sign-up required. If unable to attend on specified date, choose any date in following week. Submit up to 3 images. Your Own Outing: Submit photos (3 max) from any location(s) of choice each month.

![](_page_7_Picture_0.jpeg)

#### **New Web Site Up-date – We Need Your Photos**

The Web Site Re-build Team is making progress with the new web site. Each PPS member is now invited to have his / her own personal photo gallery. This is an opportunity to display your best work on the new web site. The PPS web site is a representation of our club and provides potential members with a first impression of the PPS.

JPEG or PNG images should be titled and re-sized to the standard size used for the member's slide show:

Landscape: 1024px on long side Portrait: 768px on long side Square: 1024px each side

#### **If you are starting a new gallery:**

Title your images with the following format:

"Image Title – Gallery", e.g., Flower Garden – Gallery.png. This alerts us that the image is for the website gallery. The word "Gallery" will be omitted from the image title.

Re-size the images.

Up-load images to the existing PPS website's Miscellaneous Dropbox link:

<https://www.dropbox.com/request/86CXhKvxLCPtXRKgfdnI>

Send an e-mail to Guy Ridgway ([ppsprograms@gmail.com\)](mailto:ppsprograms@gmail.com) to notify him that your images have been uploaded.

#### **If you have an existing gallery on the old web site:**

All images from the existing web site galleries have been copied to the new web site. Please review your images on the existing web site to determine if there are images you would like removed. In other words, are there images on the existing web site that you do not want to use on the new web site?

Most of the images on the existing web site do not have titles. To identify any images that you want removed and not used on the new web site, send a description of the images to Guy Ridgway ([ppsprograms@gmail.com\).](mailto:ppsprograms@gmail.com)

For any additional images you would like to add to your gallery, please follow the instructions above. Send an e-mail to Guy Ridgway ([ppsprograms@gmail.com\)](mailto:ppsprograms@gmail.com) to notify him that your additional images have been up-loaded.

If you have any questions, please contact Guy Ridgway ([ppsprograms@gmail.com\)](mailto:ppsprograms@gmail.com)

![](_page_8_Picture_0.jpeg)

### **Outings** By Terry Carpenter

#### **Saturday, April 9, 2022 Starting at 10:00 a.m.**

This should be a fun and exciting outing in Port Hope. "Float Your Fanny Down The Ganny", where brave or crazy people join in for the town's  $40<sup>th</sup>$  10 km race, braving the cold water and rapids on the Ganaraska River.

See everything from decorated rafts, canoes, and anything else that floats, with many people in costume.

Please visit the web site [https://www.floatyourfanny.ca/2022](https://www.floatyourfanny.ca/2022-event-launch/)-event-launch/ for all the information you need. Also, go to the Spectator page to see the route map with parking, etc: <https://www.floatyourfanny.ca/map/> . If you zoom in, you will see areas along the river in colour. I would suggest the area in light blue on either side of the river as one of the better places to watch. My suggestion would be a zoom lens in the area of 70 to 200 mm.

After the race, for those who wish to make a day of it, grab your packed lunch or visit one of the many eateries in Port Hope. We can meet for lunch at the park band shell at the Rotary Park at Queen Street and Augusta Street at 12 Noon, and again at 1:30 p.m., to do a walk-about of downtown Port Hope. From here we can walk or drive and shoot the streets and alleys of Port Hope for some more great images. Please see the map attached for parking.

Submit **three images** from either of the above outings, or mixture of both in the Regular Outing Dropbox.

Here are a few other suggestions for **Your Own Outings** in April. Wild flowers should be starting in late April. Some spots for wildflowers are Burnham Woods and Fleming College Woods. Rivers and creeks can be high water in April offering grand images of waterfalls such as Burleigh Falls, Apsley Mill Falls and Healey Falls north of Campbellford. Birds should be returning, also, and some great spots are Presqu'ile Provincial Park, Lynde Shores Conservation near Ajax, and Sculthorpe Marsh in Port Hope.

![](_page_8_Picture_9.jpeg)

# **Outings** Continued

![](_page_9_Picture_1.jpeg)

![](_page_9_Picture_2.jpeg)

![](_page_9_Picture_3.jpeg)

## **Outings** Continued

![](_page_10_Picture_1.jpeg)

## **The Challenge** By Brian Crangle

#### The Challenge for April is the **Jackson Creek Pagoda Bridge**.

Most people will know this as it is a Peterborough landmark. It is located at the Fairburn Street end of Jackson Park. Although it appears to be an easy shot there are many angles, perspectives, and details that warrant your attention and creativity.

Submit your images by midnight, April 29, through the PPS Dropbox "[Location Challenge](https://www.dropbox.com/request/H5U4KXKlxxmtu4ei4kOz)" link.

Have fun and think outside the box.

Cheers, Brian

![](_page_11_Picture_6.jpeg)

![](_page_12_Picture_0.jpeg)

There is a big debate in photography about how much photo manipulation is acceptable. There is a spectrum of opinions in this regard. I'm definitely on the extreme end, as I will do anything to an image if I feel it makes it a better image. I don't always know where post processing will take me, but, in the case I am presenting, I knew exactly what I wanted to achieve in post processing.

Three of us went to Algonquin Park. It was an overcast day which I knew would be great for colour saturation. But it was overcast with a grey sky, so I knew I was going for a sky replacement. I know wide angle lenses are the mainstay of landscape photography, but I love using my 100-400 mm. I try to cut out an interesting scene out of the chaos of the real world, and that's exactly what happened here. Below is the original image. It is the RAW file so it looks very flat.

![](_page_12_Picture_3.jpeg)

I wanted the darker foreground trees to frame the background trees. It was taken at 400 mm, but I knew I would need to crop in even more. In Lightroom, I did the standard edits. I set the White and Black points and adjusted the Shadows. I tweaked the Clarity and Texture along with the Vibrance. I don't touch Curves or Contrast since I do that later in Photoshop.

My next step in Lightroom was one that I don't think most people try. This image has some nice Fall colours, and I want those enhanced. So I go into the Calibration Section and I set the Red, Blue and Green to exactly what I want them to be. I do this by taking each Primary Colour Slider individually and in turn. I drag the Saturation all the way to 100%.

## **Before and After Continued**

I watch the appropriate colour in my image and adjust the Hue slider to achieve the exact Hue that I want. I then return the Saturation slider back down to something more normal, but to taste, not necessarily to the starting point. This process is repeated for each of the Primaries. This is what the image looked like out of Lightroom.

![](_page_13_Picture_2.jpeg)

Now in Photoshop, that sky needs attention. I went into the Sky Replacement feature in Photoshop and selected an appropriate sky. The sky must be appropriate and match the scene and light direction. I didn't want the new sky to dominate, just complement the scene. Here is the image with a new sky.

## **Before and After Continued**

![](_page_14_Picture_1.jpeg)

The water is the weak part of the image at this time. So, I decided to reflect the sky into the water. I did this by turning the image upside down and doing another sky replacement. Photoshop thought that the water was the sky and I put in the same sky. I did a little fine tuning to make the new water sky look natural and turned the image right side up again.

At this stage of my process I start Dodging & Burning to fine tune the tones in the image. I don't like the standard Dodging & Burning tools in Photoshop. I create a new blank layer on my background image. I press SHIFT+BACKSPACE and select [50% Grey]. I then change the Blend Mode in the Layers Palette to OVERLAY. I select PAINT BRUSH and set the Opacity at 12% and Flow at 50%. When the Color Picker is Black/White, I am painting in darkening. When the Color Picker is White/Black I am painting in lightening. I go in very selectively and adjust the tones in small parts of the whole image. At this point I flatten the image. This may seem complicated, but I find it very effective, and I do it on almost every image that I process.

My next step is sharpening. I have a way that I like to do this. First, I duplicate my background layer again. I go to the FILTER menu and select OTHER and select HIGH PASS. I set the slider at about 6.2 (which is too much sharpening). On the screen, one can see where the sharpening is being applied. Then I set the Blend Mode in the Layers Palette to OVERLAY. Now the whole image is over sharpened. I then take the Opacity Slider in the sharpening Layer and reduce the sharpening to taste. Now, we usually don't want sharpening in sky and water, so it needs to be removed from here. So, I select a Layer Mask and use the BRUSH tool to paint out the sharpening from the sky and water. I will also brush down the sharpening in other areas as well. I then flatten the image.

## **Before and After Continued**

Finally, I deal with the contrast. I do this by duplicating the Background Layer. I Select the Curves tool in the Menu and apply a Curves correction to the image. I slightly overdo this correction. I then use the Opacity Slider on the upper Layer to reduce the amount of the Curves adjustment to taste.

I flatten the image and it's done and appears as below.

![](_page_15_Picture_3.jpeg)

So, this is the before:

![](_page_15_Picture_5.jpeg)

![](_page_16_Picture_0.jpeg)

### **Image Review**

First off, when critiquing an image, critique the photo's qualities, but don't let the content of the image influence your judgment. For example, a picture comes up of Bigfoot eating at McDonald's. A rare photo, yes, but is it a good photo, maybe not. If it is blurred, etc., then it is not a good photo. It might be unusual and news-worthy, but ask yourself if it is a great image photographically.

The second thing that comes to mind: Does it have impact? Does it have an effect on you emotionally? Does it make you feel good, afraid, etc.? Do you experience any sensation when viewing the image? Almost everything in the image has to be right-on for good impact.

Third: Is the image sharp where it needs to be? If the main subject of the image is even slightly soft, then it loses points. This, of course, doesn't apply if it is, maybe, an abstract type image. An action photo may have blurred wheels of a bike etc., but still needs some sharp points in the image.

Fourth: Is the focus right on? This is similar to sharpness, but there is more to it than just being sharp or in focus. How does the depth of field suit the image etc.? Are critical things in the background either sharp or soft? Flower images very often require a nice Bokeh, yet, very often, we see them with sharp or semi-sharp sticks, etc. in the background. Discretion is required in this area.

Fifth: Composition is a big factor for a good image. Use the Rule of Thirds when needed. Once again discretion is needed. Abstract images very often require the subject in the centre. Are there distracting elements to the sides or in the foreground or background? Does it have leading lines, ie., S curves or lines to lead your eye to the main subject? Are there lines in the image to lead your eye out of the picture or are there distracting mergers in the image? Are things cut off in the image such as hands or arms, tails of birds, legs of animals, corners, etc., of buildings? Once again, some discretion is needed for certain images.

Last, but not least, and new to photography in the last few years, are the effects of digital photography and computer editing. Has the image been over-worked? Sometimes one sees an image with weird colours, or funny shading, or bright outlines from shadow and highlight tools. Another point loser is left-over marks in an image from places where someone has rubber stamped content to cover unwanted things in the image. Has the image been over-sharpened, thus giving a bright outline or halo to the image?

There is so much to consider when judging or critiquing images. When Mrs. Alice Stark was training us for judging, I learned so much. She claimed you should be able to decide the merits of a photograph within 5 to 10 seconds. If the image is up longer than that, all you find are faults. I believe this to be true, however when critiquing other people's images with the aim to explain the good points or faults, it has to be shown longer, of course. Her idea was to judge an image out of ten points and start in the middle, lets say five points. It is very sharp, so maybe another point is added, but there is a distraction in the corner, a point is taken off . We are now back to five. Other than the slight distraction, the composition is very good so an extra point is added, now we are at six points. The image may be a laughing child and it has a lot of feeling in the image, so let's give it another point, so now we are at seven, and so on, and so on. An image would have to be exceptionally good to get a nine, and almost never a ten. The reason for never a ten is because you don't know what the next image would be and may deserve a higher point than the one just judged. On the other side never a 1 or zero is given. It would have to be a total disaster of a picture to get a two. Also, any images submitted by members deserve to get some respect and an honest evaluation. Never say "I would do this or that". Always suggest that this or that may help the image etc. Also, the word CUT or CROP is so over-used, now, since digital arrived.

## **News**

#### **Memorial**

Sheila Dimitroff is holding a "Celebration of Life" for George, on Sunday, April 10th from 1:30 p.m. until 4:30 p.m., at the Lion's Centre. George had many friends in the PPS, and was very active on the executive. Members are invited to attend.

#### **For Sale: [SIGMA 18 TO 250 MM LENS NIKON MOUNT](https://www.kijiji.ca/v-view-details.html?adId=1609567188) \$285**

This Auto Focus Nikon-mount Sigma 18 - 250 F 3,5 - 6.3 lens is in excellent condition, has hardly been used, and is like new. This is a great travel or walk-about lens. The lens is optical stabilized and has a macro setting for those close-up images of flowers and bugs. The lens has no dings or scratches and zooms smoothly and precisely. It comes with a lens hood, and lens caps. It could be the one lens left on the camera all the time. Take pictures from wide angle to super close with macro thrown in, all in one lens. I am asking \$285.

If Interested please contact me - Terry Carpenter 705 742-1724 or [tcarp@cogeco.ca](mailto:tcarp@cogeco.ca)

![](_page_17_Picture_6.jpeg)

![](_page_17_Picture_7.jpeg)

**Course:** Lydia Dotto is offering a course on Wildlife Photography and Eco-Tourism through Trent University's Continuing Education program, from April 11th until the 23rd, 2022. This course consists of about five hours of video instruction in two one-week segments with a live Zoom Q&A period at the end of each week. The videos can be viewed at your convenience.

![](_page_17_Picture_9.jpeg)

![](_page_18_Picture_0.jpeg)

### **Image Submission Guidelines** by Terry Carpenter

Members can submit up to **three images each for monthly theme, and six images for photographers choice, and up to three images for each outing. Please note that the Theme images should be shot within the current year of the club.**

Outing images submitted must be from the **current outing and from the same day as the outing. Due to risks of COVID-19, outings may be scheduled for weekdays. During the pandemic, if you are working or have other commitments for the scheduled day, you can shoot the outing images at your leisure. However, they still must be from the chosen location and shot within the week (7 days) after the original assigned outing date. I**f you have images from a previous outing, they can be submitted into the PC category. Images must be submitted by the **Tuesday Midnight** before the monthly meeting. Images submitted after this time may not be shown.

**Before submitting your images Please title and re-size as instructed below. Images must be in JPEG .**  We prefer that the images be down-sized, but if there is a problem with down-sizing just send them in full size and they will be sized before going into the slide show.

#### **Re-sizing your images:**

Images must be submitted in JPEG format. It is recommended, but not mandatory, that images be re-sized according to the following standards:

If the image is landscape orientation (width greater than height), re-size the width to be 1024 px and allow the height to adjust automatically.

If the image is portrait orientation (height greater than width), re-size the height to be 768 px and allow the width to adjust automatically.

If the image is square, re-size it to 1,024 px on any side.

After re-sizing them, give each image a simple title, such as Lift locks At Sunset. **DO NOT ADD YOUR NAME**. The new system will automatically put your name onto the image for presentation.

#### **If you wish to see a short video on re-sizing using FastStone Photo Re-sizer, please go to**

<https://youtu.be/acEKGxTJpSQ>

To submit your images please go to <http://www.peterboroughphotographicsociety.com/>then to Home and then to Image Submission. The first thing you will see on this page is Preparing Images for Club Slideshow. Please click on this to find out all the information for submitting images.

### **Image Submission Guidelines** Continued

Now go back to the Image Submission page. Scrolling down the page you will see all the Categories we use. Theme, Photographers Choice, Breakfast Outing, Outing, Members Slideshows, and Miscellaneous Files. Here you will also see a brief description of each category.

You will see each category highlighted in blue. This will be the link to click on to submit your images. Click on the blue link and this will take you to a Dropbox page asking you to choose your files. Click this icon and it will open a page where you can select the images you wish to submit (you do not need a Dropbox account and do not need to Sign In to Drop-box). **Please do not attempt to submit folders of images, even though Dropbox presents that as an option.**

Highlight your selected images and click on "Open" at the bottom right hand corner of the pop-up. This will direct you to a page showing you which category you have selected, show you the images you have selected, and ask you for your name and e-mail. After typing this information click on Upload at the bottom of the page. And that is all there is to it. I know in print it sounds like a lot, but in reality it is very quick and smooth. Now, close the page and go to the next category and repeat the instructions.

**If you would rather have the Dropbox Links on your desktop instead of going to the website please see instructions below or go to** <https://youtu.be/FoOfCviPuSk> **to see a short video.**

#### *PLACING DROPBOX ICONS ON THE DESKTOP*

 1 Go to the PPS website and go to the IMAGE SUBMISSIONS on the left hand side then go to DROPBOX LINKS FOR IMAGE SUBMISSION.

 2 Proceed down the page to one of the blue highlighted links such as THEMES OR PHOTOGRAPHERS CHOICE etc..

 3 Click on the blue highlighted link. This will now take you to the Dropbox website. No need to click on any of the buttons.

 4 At the top of the page in the URL box you will see something like *https://www.dropbox.com/request/ bPYd3c9adqfXlofHT2*

HIGHLIGHT AND COPY THE ADDRESS IN THE URL BOX.

 5 Almost done. Now go to your desktop and RIGHT CLICK ON A BLANK AREA. In the drop-down menu GO TO NEW AND THEN TO SHORTCUT. A BOX WILL POP UP called **Type the location of the item** PASTE THE COPIED URL IN THIS BOX AND THEN HIT NEXT.

6 NOW IT WILL ASK YOU TO TYPE A NAME FOR THIS SHORTCUT. TYPE IN THE NAME YOU WOULD LIKE FOR THE SHORTCUT SUCH AS THEME OR PC ETC. Now click on finish.

7 Go to your desktop and you will now see a new icon titled THEME etc. If you click on this it will take you to the appropriate Dropbox location where you can now submit your images.

8 Repeat the above instructions for the rest of the PPS themes.

Please make sure the pictures you send are placed into the correct Dropbox category. Images sent in the wrong Dropbox will automatically be placed into the category to which you have sent them.

MAY I SUGGEST YOU SAVE THIS LETTER IN A SAFE PLACE OR PRINT IT FOR FUTURE REFERENCE.

Thanks for your cooperation.

**Thanks for submitting your images and we look forward to viewing your pictures. Any problems please don't hesitate to contact me at** tcarp@cogeco.ca

![](_page_20_Picture_0.jpeg)

### **Article** By Terry Carpenter

## **How to Prepare a Slide Show**

Our annual Five-Minute Slide Show presentations are coming up in May. I would like to provide a few suggestions that might help you prepare a good show.

In the old days of film, many years ago now, making a slide show was quite an adventure. First we would need a couple of projectors, a dissolve unit and programmer with cables, etc., and tables to set up with. Then we would spend hours over a light table inspecting and moving around countless slides. Once sorted, these would then be placed into trays where the slides would be arranged and timed to music. Nowadays we just sit behind a computer, bring up a few files and program and "bippity boppety boo", in a short time we have a slide show ready to present. Well, maybe not quite that easy. I use Photodex Pro Show Gold. Most of the slide show programs work in a very similar way to Pro Show, in that you load your images, add the music, set the transitions, and save. Please see below a few of my suggestions on what I feel makes a good slide show.

#### *First of all you will need a program with which to make your slide show.*

#### *Pro Show Gold*

This is my all-time favourite and the one I use. It does an excellent job, but I believe it only works on PCs. It is now out of production, but I have been told that there are sites where you can have a free down-load of older versions. A replacement software would be PhotoStage Slideshow by NCH Software (works with Mac or PC). You might want to search the web for other slide show software. There are several available, but too many to list. Some are free, but I find the better ones charge a fee. PowerPoint is another software, however, I don't know very much about this program. I believe it is a powerful program with lots of uses in the right hands. It might be hard to use for some people.

#### *SOME FREE slide show SOFTWARE*

#### *Photo Story 3 for Windows*

This is a free windows down-load and does a very good job of making a slide show, has lots of transitions and even has free music. One problem is, it can't save as an executable file and needs Windows Media Player to play the slide show.

#### *FastStone Viewer*

This is another free program. It is a photo viewing software with a few editing tools and includes a slide show program with many transitions. Great free program.

The down side is that neither of these free programs will save as an MP 4.

## **Article Continued**

#### *SLIDE SHOW SOFTWARE FOR MAC*

If you own a Mac then you already have two slide show programs: **Photos** and **iMovie**.

#### *Photos*

The Photos app is the easiest way to create a slide show on a Mac, but offers a limited array of themes, transitions, and ways for adding text. But, the results look professional, and you can add any music you like. The slide show can be exported as an M4V file.

#### *iMovie*

iMovie is a powerful, full-featured programme, but is not as easy to use as Photos. It allows you to create any kind of slide show with a wide array of options. The slide show can be exported as an MP4 file.

#### *PhotoStage*

The Home version of this full-featured programme, mentioned above, is available for Mac, for free. The slide show can be exported to any video format, including MP4.

#### *Some Suggestions*

#### *#1 STORY*

#### **TRY TO HAVE A GOOD STORY LINE OR THEME**

Make sure to have a somewhat cohesive story or theme for your show. Just because you have 150 great images of trees, a 15-minute story of trees in the park isn't necessarily better than a 2- or 3-min presentation on the same subject.

#### **STORY NEEDS A BEGINNING , MIDDLE, AND END**

Try to have a strong beginning and ending to the slide show, with some "Wow" pictures in between. This will keep the audience interested.

#### **KEEP FANCY TRANSITIONS TO A MINIMUM**

Most programmes have hundreds of transitions. I don't know why, but they do. Most presentations will only require a few transitions. Keep them to a minimum and try to use them to enhance your images, not the other way around. Most of the time I will use the fade-in, fade-out transition. After all it is your images you want people to notice.

#### **KEEP YOUR AUDIENCE INTERESTED**

Make the presentation just long enough, 5 to 10 minutes is usually more than long enough for a presentation. Leave your audience wanting more, not wishing for the end to come soon. Mix your images up with some vertical slides. Make your show flow by keeping themes together, such as colours. Have blue images flow from mostly blue to images with some blue and maybe red, then go to mostly red and so on. Flower images could lead into fields of flowers, leading to animals in a field, and so on.

## **Article Continued**

#### *#2 VISUAL TIMING*

#### **SYNC YOUR IMAGES TO THE MUSIC**

Try to time your images to flow with the music. As your music reaches a peak, have a few great images with a "Wow" factor. Have soft music playing when showing flowing water or soft flowers, or more dynamic music when showing subjects such as racing motorcycles or sports, etc.

#### **DONT KEEP IMAGES UP TOO LONG**

Five to seven seconds is normally long enough to have your image viewed. Once again leave your audience wanting more. Unless you have images with writing, or some special reason for them being up longer, five to seven seconds is ample.

#### **KEEP MOVEMENT OF IMAGES TO A MINIMUM**

Movement is the zooming in and out or panning from side to side of images as they are displayed. Should we use this technique? Yes, absolutely, but only when needed to make your presentation more interesting. If you decide to use this panning, give your viewers ample time to be able to view the whole panning sequence. I feel there is nothing more distracting than a slide presentation with nothing but slides zooming in and out, or panning side to side, etc.

#### **HAVE THE TRANSITIONS FLOW SMOOTHLY**

If you give your images a transition time of less than a couple of seconds, it will appear jerky. Give them a transition of 2 or more seconds to give a nice even flow. Once again, going overboard with the use of some of the more bizarre transitions, in my opinion, will prove to be distracting.

#### *#3 THE RIGHT MUSIC*

#### **PICK YOUR MUSIC CAREFULLY**

I can not stress this enough. It is so important to have the right music for your slide show.

#### **DONT PICK OVER-BEARING MUSIC**

Each person has his or her own preferences for music, but hard rock music probably won't go well with a presentation on macro images of bugs and flowers, any more than soft soothing music would work with images of water skiers at the lake.

#### **COMPLEMENT YOUR IMAGES**

Try to have your music complement your images. Music can add emotion or impact to your presentation.

#### **FADE MUSIC AT START AND ENDING**

Most programs have some sort of procedure to fade your music at the beginning and ending. Try not to start your presentation with music that comes in with a blast. End your show with music fading into the background when the credits, etc., flow by.

I am looking forward to seeing all your presentations.

![](_page_23_Picture_0.jpeg)

# **From the Editor's desk** By Judith Bain  **Your Newsletter Needs You!**

This is a reminder to all PPS members that *The Viewfinder* is YOUR newsletter.

We can only continue to publish our monthly editions if we have contributions from the membership. Please contribute to the PPS by sending articles, photos, and photography-related information for inclusion in The Viewfinder. Thank you!

![](_page_23_Picture_4.jpeg)

# **Notices**

## **Outing**

Port Hope April 9th  $@$ 10:00 a.m.

Band Shell Queen & Augusta

### **2021~2022 Themes**

**May: Pastime** 

**June: Macro Flowers** 

#### **THEME**

https://www.dropbox.com/request/bPYd3c9adqfXlofHT2Bg **PHOTOGRAPHER'S CHOICE**  https://www.dropbox.com/request/rFJf6AJYhx7p5OaqAaaO **REGULAR OUTINGS**  https://www.dropbox.com/request/gvt47J5XOkzngcFKBFIy **LOCATION CHALLENGE** <https://www.dropbox.com/request/H5U4KXKlxxmtu4ei4kOz> **BREAKFAST OUTINGS**  https://www.dropbox.com/request/pacpHj3UezS1cuoJchcA **MEMBER SLIDE SHOWS AND VIDEOS**  https://www.dropbox.com/request/CNjrOWgqC4o3Zu8ixDVO **MISCELLANEOUS FILES**  https://www.dropbox.com/request/86CXhKvxLCPtXRKgfdnI **BROWN BAG**  https://www.dropbox.com/request/N3ZwiIwkSeHLOWngB5uN **YOUR OWN OUTING** <https://www.dropbox.com/request/CBemGI3ppndFqhCL3L6N>

## **Next Meeting To Be Held Virtually Using ZOOM**

**April 11th, 2022 7:00 p.m.**

**Doors Open @ 6:30 p.m.**

### **Do You Need Help With Computer Work?**

Any member who needs help with the computer aspects of photography may feel free to approach our Web Master, George Giarratana, at the e-mail address noted below. Issues with post-processing, cropping, preparing photos for export, etc., are the things that George can help you with.

**photos@peterboroughphotographicsociety.com** 

*The Viewfinder* 

![](_page_25_Picture_1.jpeg)

### **Editorial**

**Editor:** Judith Bain

### **Columns**

**President's Message:** Guy Ridgway **Program Notes:** Guy Ridgway **Photo Submissions:** Terry Carpenter **Memberships:** Linda Cardona **Outings: Terry Carpenter (Acting)** 

### **Contributors**

Paul Macklin, Terry Carpenter, Brian Crangle, Henry Christiansen, Judith Bain

### **Submissions to The Viewfinder**

We encourage PPS members to submit their photos and personal news, as well as articles, poetry, writing, and humour about photography and our club.

Text submissions should be in one of the following file formats: .doc, .rtf, .odt, or .pub. Image files in formats such as .jpeg, .tiff, .gif, or .png graphic file.

The Editor reserves the right to edit all submissions for size, content, and style without consultation.

All content remains the intellectual property of the creators, and copyright is held by them. It may not be copied, reproduced, printed, modified, published, uploaded, down-loaded, posted, transmitted, or distributed in any way without written permission.

#### **PPS Executive, 2021 - 2022**

**President:** Guy Ridgway **Vice-President:** Vacant **Secretary: Caroline Ridgway (Acting) Treasurer:** Tim Young **Past-President:** Claude Denis **Outings Director:** Terry Carpenter (Acting) **Program Director:** Guy Ridgway **Membership Director:** Linda Cardona **Social Media:** Linda Cardona **Member-at-Large:** Kathryn Danford **Member-at-Large:** Margaret Hamilton **Projectionist:** Terry Carpenter **Web Master:** George Giarratana **Editor, The Viewfinder:** Judith Bain

### **Contact Us**

*The Viewfinder* is the newsletter of the Peterborough Photographic Society. It is published 10 times each year from September to June.

Write to us or send us your stories, photos, articles, poetry, ideas, and your humour, here at **ppsviewfinder@gmail.com.** 

You can also visit our website at: **www.peterboroughphotographicsociety.com.** 

We're also on Facebook! You can find us at **www.facebook.com/PeterboroughPhotographicSoc iety**

![](_page_26_Picture_0.jpeg)

# **The Parting Shot** by Judith Bain

![](_page_26_Picture_2.jpeg)